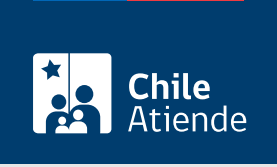

Información proporcionada por Caja de Previsión de la Defensa Nacional

# Certificado de seguro de incendio y/o desgravamen de Capredena

Última actualización: 27 marzo, 2023

# Descripción

Permite certificar que el imponente mantiene vigente los seguros de incendio y desgravamen, contratados tras obtener un préstamo habitacional otorgado por la Caja de Previsión de la Defensa Nacional (Capredena).

El trámite se puede realizar durante todo el año en el sitio web, oficinas y por correo tradicional de Capredena .

# ¿A quién está dirigido?

Pensionados de retiro y montepío que mantienen una deuda asociada a un préstamo habitacional.

Importante : el trámite lo puede realizar el apoderado del titular, debidamente [acreditado por la unidad de](/var/www/chileatiende/public/fichas/5033-registro-de-apoderado-ante-capredena) [poderes del Departamento Canales de Servicios de Capredena](/var/www/chileatiende/public/fichas/5033-registro-de-apoderado-ante-capredena).

¿Qué necesito para hacer el trámite?

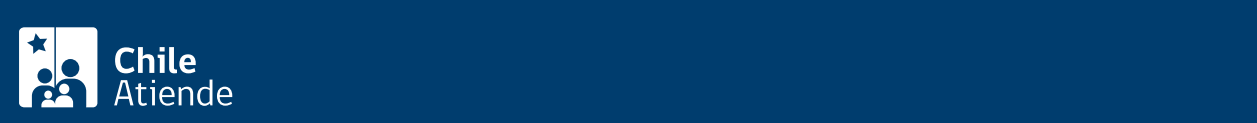

#### oficina y fotocopia por ambos lados para el requerimiento por carta).

- Carta dirigida al departamento de préstamos de la Caja de Previsión de la Defensa Nacional (Capredena) para solicitar el certificado de seguro de incendio y/o desgravamen. Debe incluir: nombre completo, dirección, correo electrónico y firma. El documento se pide solo para el trámite por carta.
- Para realizar el trámite en línea deberá contar con ClaveÚnica. Si no tiene esta clave, [solicítela](/var/www/chileatiende/public/fichas/11331-obtener-la-clave-unica).

# ¿Cuál es el costo del trámite?

No tiene costo.

### ¿Qué vigencia tiene?

- Seguro de incendio : hasta la primera quincena de enero de cada año.
- Seguro de desgravamen : trimestral.

## ¿Cómo y dónde hago el trámite?

#### En línea:

- 1. Haga clic en "Ir al trámite en línea".
- 2. Una vez en el sitio web de la institución, haga clic en "ClaveÚnica". Si no tiene esta clave, [solicítela](/var/www/chileatiende/public/fichas/11331-obtener-la-clave-unica). Escriba su RUN y clave, y haga clic en "Ingresa".
- 3. Haga clic en "Trámites Web" y, luego, en "Área Préstamos".
- 4. Haga clic en "Solicitar certificado de seguro de incendio".
- 5. Complete los datos requeridos, y haga clic en "Emitir".
- 6. Como resultado del trámite, habrá solicitado el certificado, el cual podrá recibir en su domicilio, correo electrónico o en la sucursal más cercana, en un plazo de tres días hábiles.

Importante : si necesita más información, llame al 600 830 6700 o al 2 2830 6700, de lunes a viernes, entre las 8:00 y 17:30 horas.

#### En oficina:

- 1. Reúna el antecedente requerido.
- 2. Diríjase a una [agencia regional de la Caja de Previsión de la Defensa Nacional \(Capredena\).](http://www.capredena.gob.cl/informacion-institucional/cobertura-institucional)
- 3. Explique el motivo de su visita.
- 4. Entregue el antecedente requerido.
- 5. Como resultado del trámite, habrá solicitado el certificado, el cual podrá recibir en su domicilio, correo electrónico o en la sucursal más cercana, en un plazo de tres días hábiles.

Importante : si necesita más información, llame al 600 830 6700 o al 2 2830 6700, de lunes a viernes, entre las 8:00 y 17:30 horas.

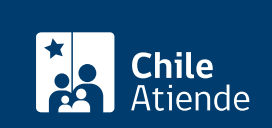

- 1. Reúna los antecedentes requeridos.
- 2. Envíelos al departamento de préstamos de la Caja de Previsión de la Defensa Nacional (Capredena), ubicado en Paseo Bulnes 102, Santiago.
- 3. Como resultado del trámite, habrá solicitado el certificado, el cual podrá recibir en su domicilio, correo electrónico o en la sucursal más cercana, en un plazo de tres días hábiles.

Importante : si necesita más información, llame al 600 830 6700 o al 2 2830 6700, de lunes a viernes, entre las 8:00 y 17:30 horas.

#### Link de trámite en línea:

[https://www.chileatiende.gob.cl/fichas/5059-certificado-de-seguro-de-incendio-yo-desgravamen-de](https://www.chileatiende.gob.cl/fichas/5059-certificado-de-seguro-de-incendio-yo-desgravamen-de-capredena)[capredena](https://www.chileatiende.gob.cl/fichas/5059-certificado-de-seguro-de-incendio-yo-desgravamen-de-capredena)